# **Proposal Compilation**

Walkthrough

## **Using Adobe Acrobat X Pro**

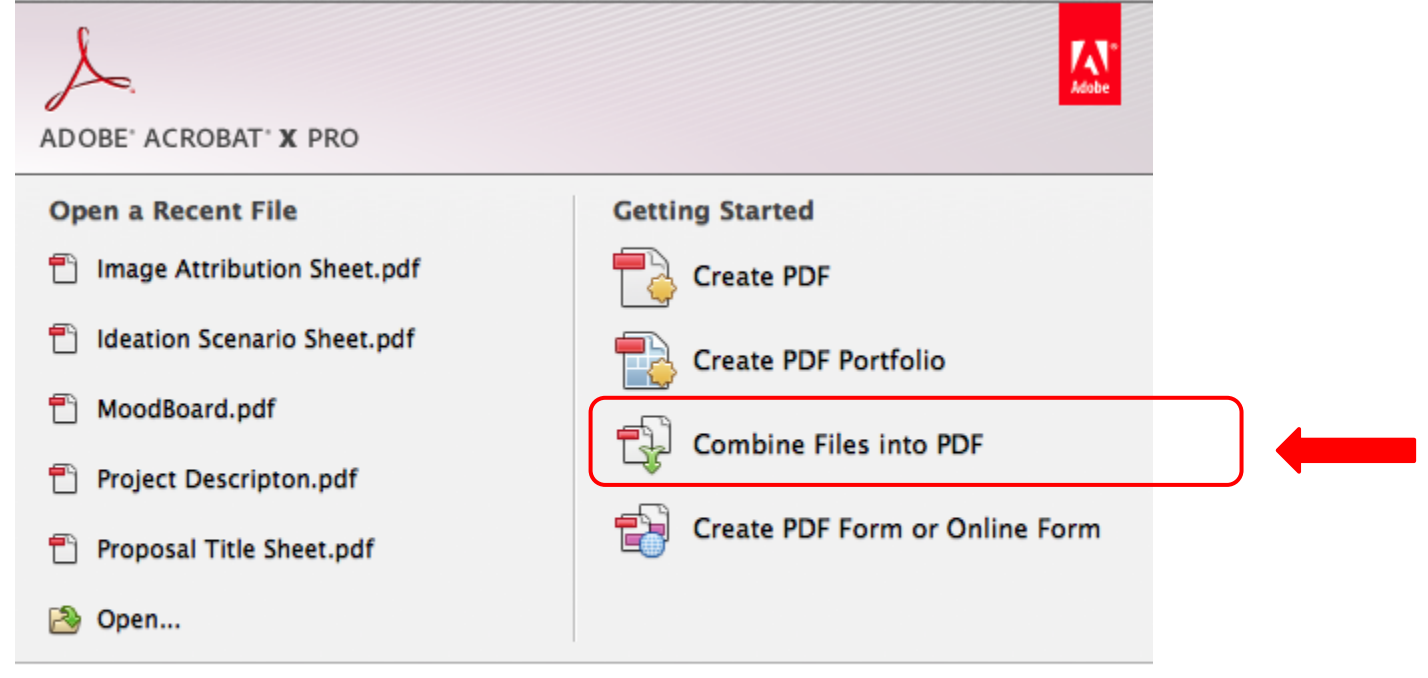

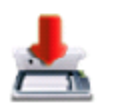

**Turn Paper into Digital** 

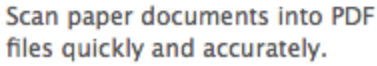

See How

## **Add your documents**

#### n o

#### Add Files... -

**Add Files...** 

and Folders...

Add PDF from Scanner... =. Add Webpage... G

Add from Clipboard...

Reuse Files...

Add Open Files...

Find your documents on your computer or storage device

**Depending on where you save** your documents, you may have to do this step more than once.

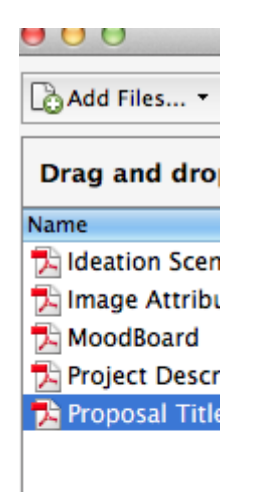

(these documents **TH** Project Descripton 4. Ideation Scenario Sheet (these documents are out of order) are out of order)

## **Order your documents**

#### Name

**Proposal Title Sheet** 

**Ideation Scenario Sheet** 

**Image Attribution Sheet** 

(these documents are in order)

- 1. Proposal Title Sheet
- 2. Project Description
- 3. MoodBoard
- 4. Ideation Scenario Sheet
- 

Move Up

#### **Combine Files & Save**

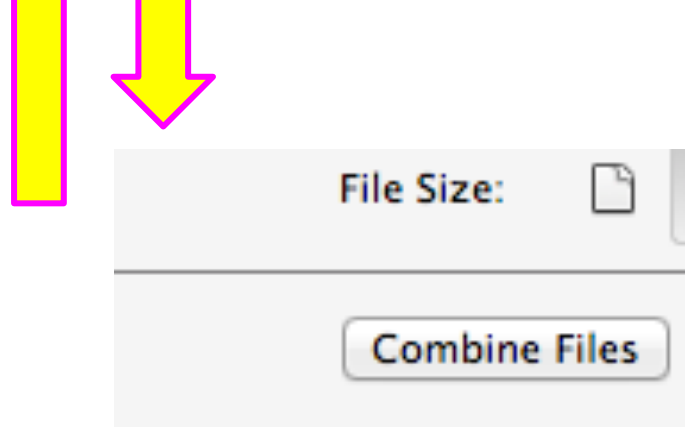

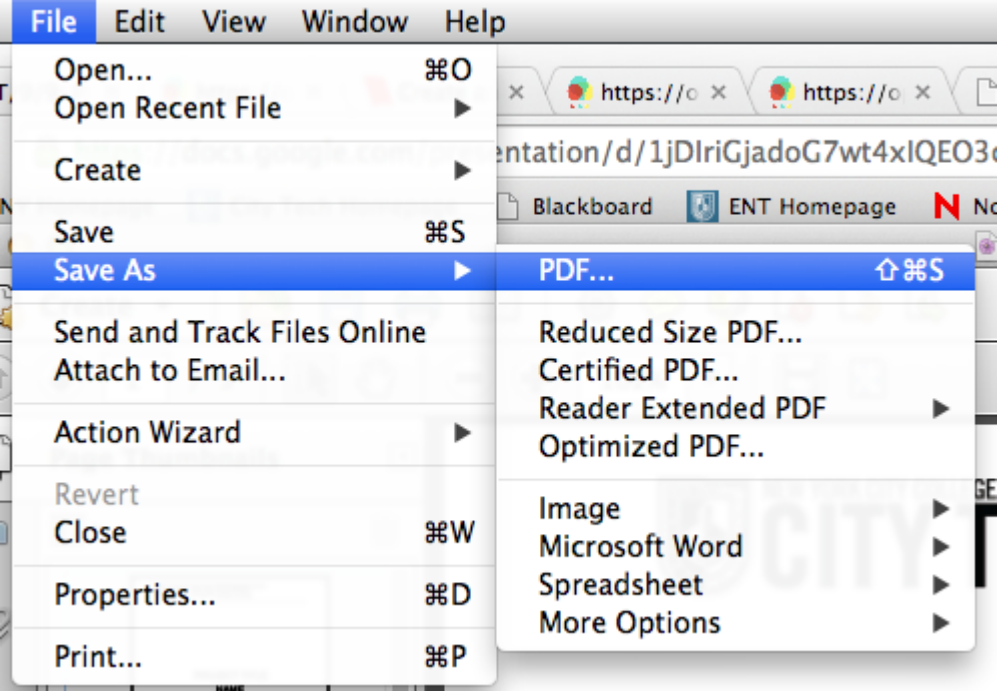

#### **Save file name as such**

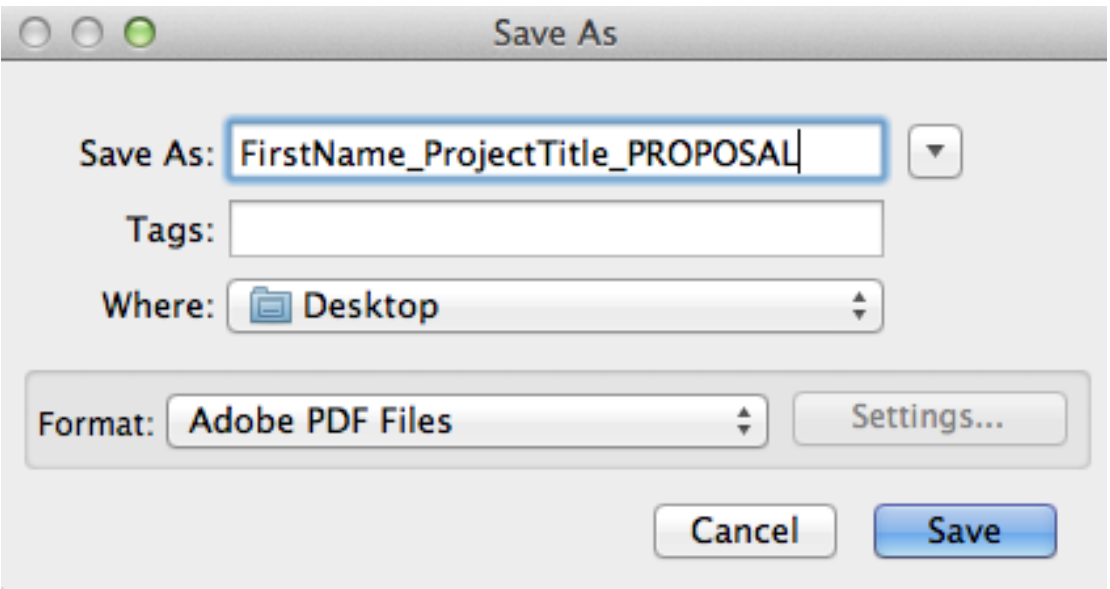

#### **Post to the blog**

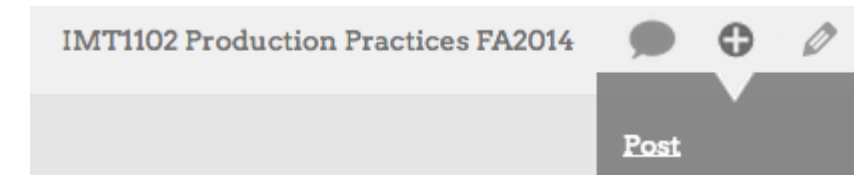

**Add New Post** 

FirstName: Project Title